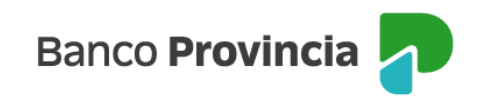

## **Banca Internet Provincia (BIP)**

## **Extractos Fondos Comunes de Inversión**

Para acceder a los movimientos de los Fondos Comunes de Inversión, debe ingresar en el menú Inversiones, solapa Fondos Comunes, opción Extractos, tal como se muestra en la siguiente pantalla.

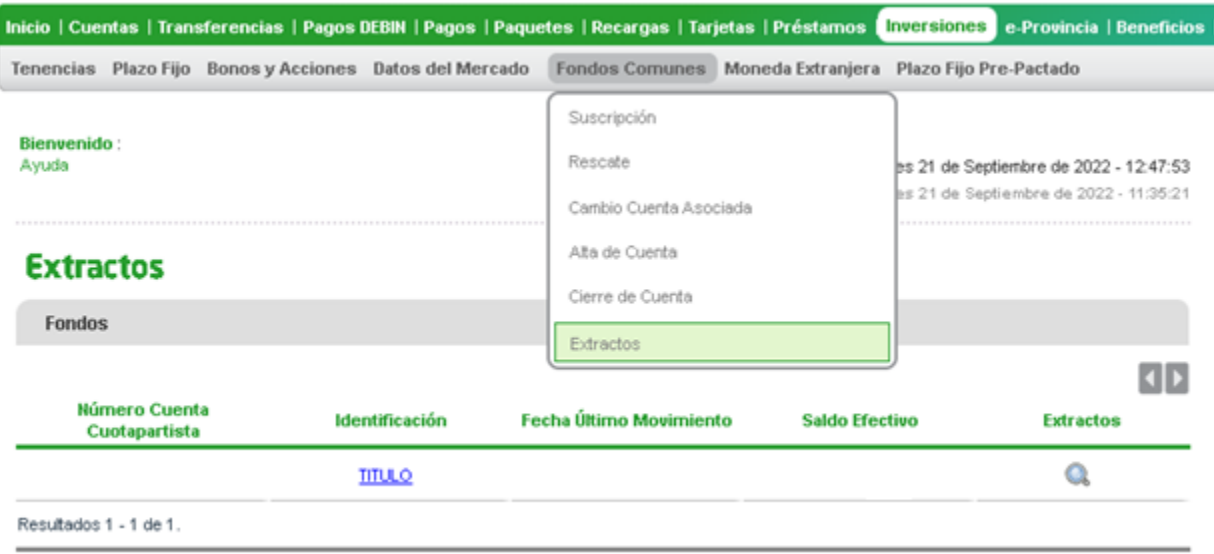

El sistema le mostrará los meses disponibles con extractos de movimientos. Haga clic en el ícono de la lupa Q para descargar la información requerida.

## **Descarga extractos**

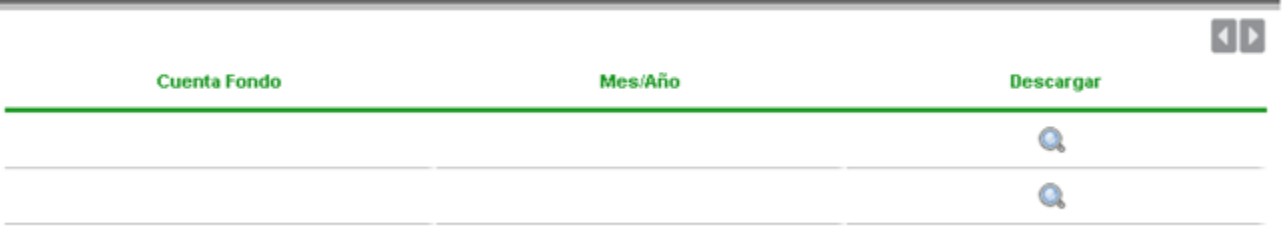

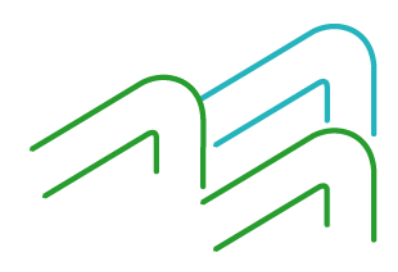

Extractos Fondos Comunes de Inversión